# **CONTROL POR COMPUTADORA DE FUENTE DE CAMPOS ELÉCTRICOS PULSADOS PARA APLICACIÓN EN EXTRACCIONES CELULARES**

# *COMPUTER CONTROL OF THE SOURCE OF PULSED ELECTRIC FIELDS TO APPLY CELL EXTRACTIONS*

*Adrián Tirado Rodríguez* Tecnológico Nacional de México / IT de Celaya, México *atirado2014@gma[il.com](mailto:atirado2014@gmail.com)*

*Juan Prado Olivares* Tecnológico Nacional de México / IT de Celaya, México *juan.prado@itcelaya.edu.mx* 

#### *Cristina Pérez Pérez*

Tecnológico Nacional de México / IT de Celaya, México *cristina.perez@itcelaya.edu.mx*

#### *José Javier Díaz Carmona*

Tecnológico Nacional de México / IT de Celaya, México *javier.diaz@itcelaya.edu.mx*

**Recepción:** 29/abril/2020 **Aceptación:** 29/octubre/2020

#### **Resumen**

En este artículo se propone como implementar un sistema de control a lazo abierto, de una fuente de pulsos eléctricos (PEF), controlado desde el ordenador. Para el desarrollo de este proyecto se utilizo una tarjeta de Arduino uno y una tarjeta propiamente diseñada para la aplicación de alto voltaje en la variable de control. El control se realiza a través de una interfaz visual elaborada en Labview.

**Palabras clave**: PEF, Arduino, Labview.

#### *Abstract*

*This article proposes how to implement an open-loop control system, from an electrical pulse source (PEF), controlled from the computer. For the development of this project, an Arduino Uno board and a board properly designed for the application of high voltage in the control variable were used. Control is done through a visual interface developed in Labview.*

*Keywords***:** *PEF, Arduino, Labview.*

## **1. Introducción**

El objetivo de este trabajo es automatizar el funcionamiento de la fuente de pulsos eléctricos, de forma tal que se pueda controlar con una mayor seguridad para el usuario. El principio básico de esta tecnología (PEF) es la aplicación de pulsos cortos de campo eléctrico con duración de microsegundos a milisegundos e intensidad en el orden de 10 a 80 kV/cm [1] y 0.5 a 1 kV/cm para la extracción de compuestos intracelulares [1]. El campo eléctrico puede ser aplicado en forma de caída exponencial, pulso cuadrado, bipolar o pulsos oscilatorios [2]. El sistema de tratamiento de pulsos de campo eléctrico existente consiste en una fuente de poder de alto voltaje compuestos por dos transformadores uno variable y uno fijo, un banco de capacitores para almacenar energía, unas resistencias de carga que limitan la corriente y un interruptor para descargar la energía del capacitor a través de la cámara de tratamiento [2]. La construcción de las interfaces de control es utilizadas para control automático y otras tareas en línea, desde el punto de vista didáctico, Labview les permite a los usuarios de una forma fácil diseñar e implementar estructuras de control [3], ampliamente usada la combinación del Labview con la plataforma Arduino para controles de procesos [4]. Para la comunicación se utiliza una herramienta que posee una estructura flexible para la programación [5]. En este proyecto, se presenta un sistema en el que se integran diversas tecnologías (Arduino, Labview), con el objetivo de controlar parámetros desde una posición fija, destinado, inicialmente, su uso para el equipo de PEF presente en el departamento de química del Instituto Tecnológico de Celaya, utilizado para el preprocesamiento del material vegetal para la extracción de aceites esenciales (AE). El re-diseño implementado sustituye el interruptor por una Mosfet de potencia gobernado por la tarjeta Arduino, que a su vez se controla a través de la aplicación desarrollada en Labview. Las variables identificadas para el correcto funcionamiento del equipo en cuestión son el número, la duración y la frecuencia de los pulsos. Como resultado se obtiene una interfaz gráfica amigable y de fácil aplicación donde se controla los pulsos aplicados, garantizando seguridad y exactitud en el manejo del equipo PEF.

Es una alternativa a bajo costo debido a que los software utilizados son una versión gratuita, el Arduino tiene un bajo costo, además la propuesta disminuye el alto riesgo de una descarga eléctrica para el usuario en la actual operación manual, por el alto voltaje que se maneja y garantiza obtener resultados confiables en la extracción de AE.

#### **2. Métodos**

Para este trabajo lo primero a realizar fue el plano eléctrico del equipo de fuentes de pulsos, también conocido como electroporador, a través de ingeniería inversa [7], se buscó la información técnica de cada elemento que integraba el circuito y se determinaron las variables de interés a medir y controlar. Posteriormente se diseñó el circuito eléctrico con un software especializado para así simular el funcionamiento y verificar el rango de valores que debían tener las variables de interés, esto se realizó a través del software Proteus (figura 1 y 2).

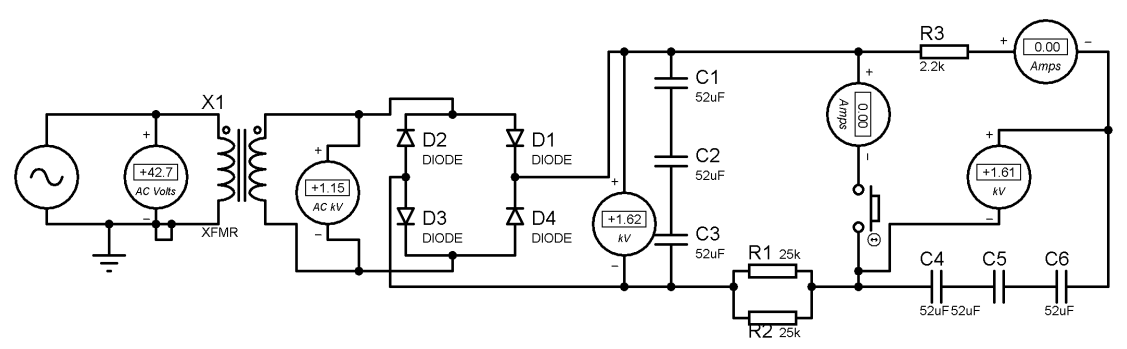

Figura 1 Simulación esquema eléctrico de la fuente de pulsos eléctricos 1.

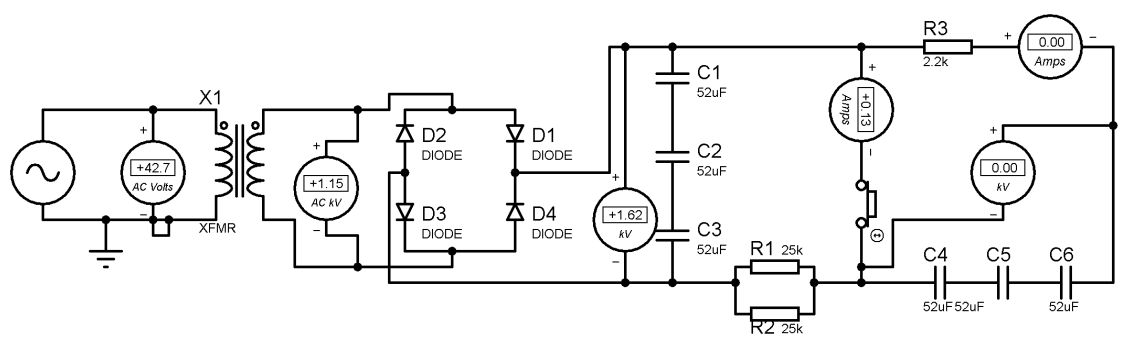

Figura 2 Simulación esquema eléctrico de la fuente de pulsos eléctricos 2.

**Pistas Educativas Vol. 42 -** *ISSN: 2448-847X Reserva de derechos al uso exclusivo No. 04-2016-120613261600-203 http://itcelaya.edu.mx/ojs/index.php/pistas*

Luego se realizaron mediciones en el equipo para verificar y determinar las características de los componentes que se necesitarían para la placa que posteriormente se diseñó, esto se realizó con un multímetro Fluke 87V, y un instrumento de medición LCR IM3536 Hioki. Una vez obtenido estos parámetros de voltaje y corriente máximos de trabajo, se identificó el elemento que se debía sustituir para poder automatizar dicho equipo, luego se realizó la búsqueda del componente electrónico que fuera capaz de soportar dichas especificaciones (Mosfet 9n150) y se diseñó un circuito donde se protegiera el elemento de comunicación con la PC (Arduino) y se manipulara el elemento de potencia Mosfet 9n150. El circuito diseñado (figuras 3 y 4) consta de un opto-transistor que es el que aísla la etapa de baja potencia de la alta potencia, con sus respectivas resistencias que limitan la corriente como protección, el esquema eléctrico y diseño del circuito impreso de dicho circuito también se realizó con el software Proteus (figura 3).

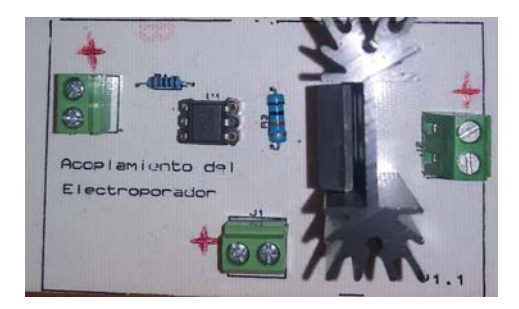

Figura 3 Circuito impreso del acoplador.

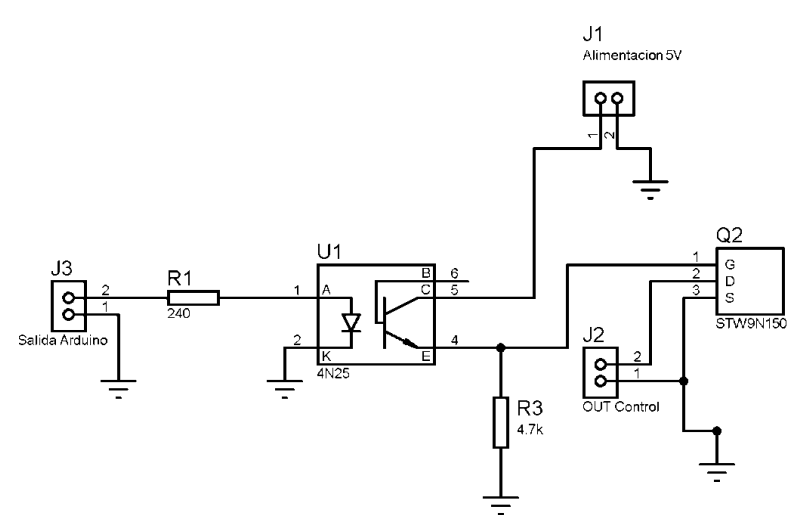

Figura 4 Esquema eléctrico del acoplador.

**Pistas Educativas Vol. 42 -** *ISSN: 2448-847X Reserva de derechos al uso exclusivo No. 04-2016-120613261600-203 http://itcelaya.edu.mx/ojs/index.php/pistas*

Una vez implementados estos elementos, se diseñó la interfaz gráfica en el Labview (figura 5) [5] y la programación correspondiente para la comunicación con el Arduino [6] y el control del Mosfet a través de este (figura 7).

El esquema completo para el control del Electroporador se muestra en figura 6.

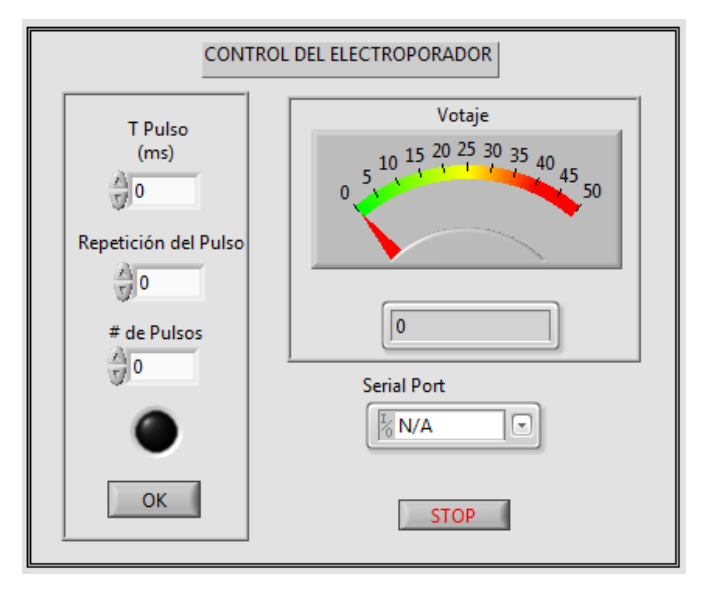

Figura 5 Interfaz gráfica del programa en Labview.

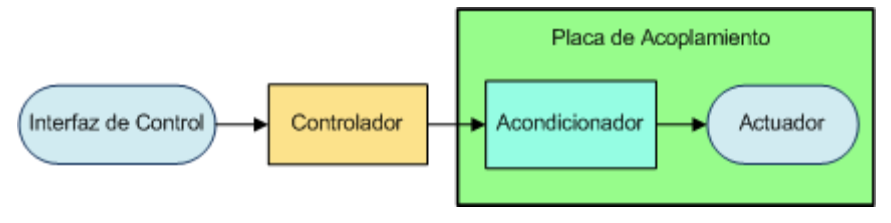

Figura 6 Diagrama en bloques del control del Electroporador.

En la Interfaz de Control es donde se configura los parámetros que se desean establecer, a través de la interfaz gráfica del Labview, en este bloque también se realiza la comunicación con el controlador. En el bloque de control es donde se ubicó el Arduino, que se encarga de interpretar los comandos de control y enviar la señal de control hacia la Placa de Acoplamiento. En ella está la etapa de acondicionamiento de la señal que se encarga de transformar la señal de baja potencia para poder gobernar al actuador que en este caso es el transistor de potencia Mosfet.

### **3. Resultados**

Se observa en el diseño de la interfaz gráfica (figura 5), un medidor de voltaje que esta implementado en el Arduino por medio de un algoritmo. Se debe diseñar otro circuito el cual es un reductor de voltaje debido a que el voltaje de trabajo será de 0 a 1500 V y la entrada analógica del Arduino es digital, con rangos de voltajes de 0 a 5 V. En trabajos futuros se implementará el monitoreo de otra señal indicativa del pulso de control. El diagrama en bloques del programa (figura 7) muestra como quedó el sistema para lograr el control.

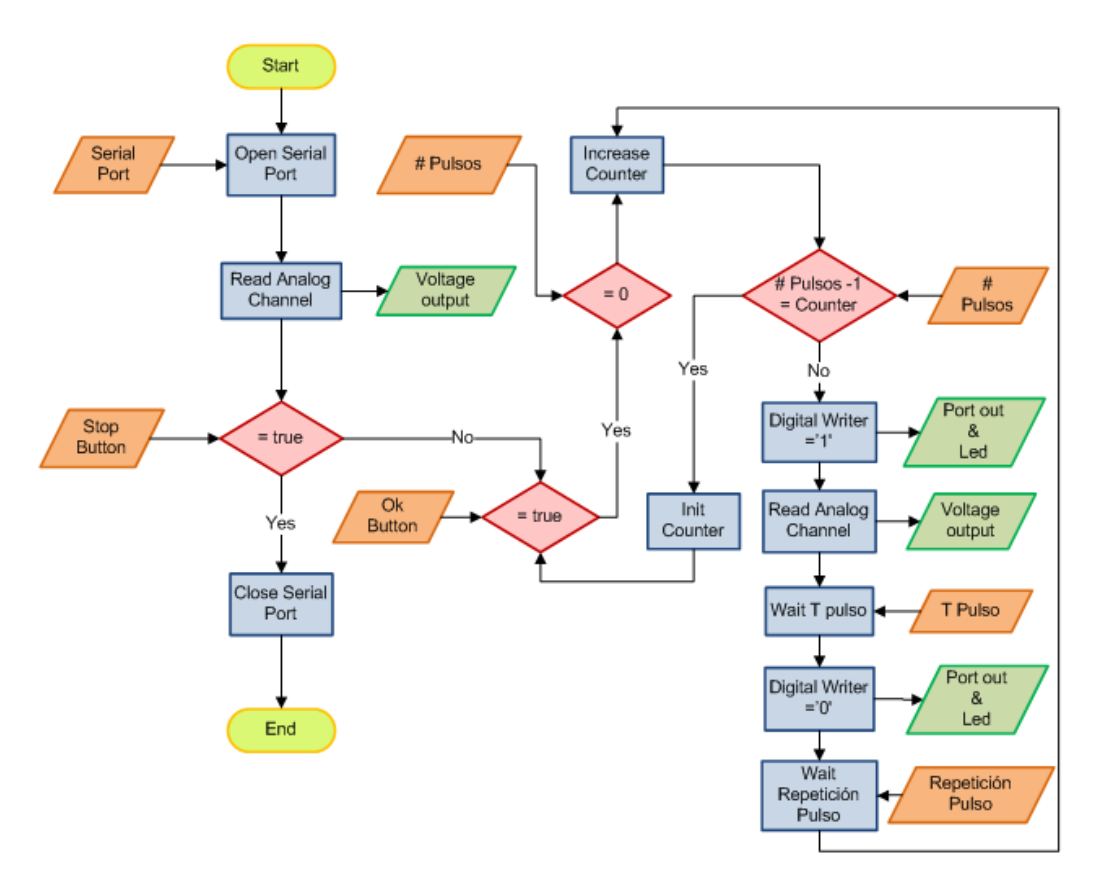

Figura 7 Diagrama de flujo del programa en Labview.

Primero se selecciona el puerto de comunicación al cual se conectó el Arduino, posteriormente se habilita el puerto serie de la maquina y la salida digital de control. Se asignarán valores a los parámetros necesarios del diseño realizado, para cuando se presione el push-buton OK para iniciar la ejecución del programa. El diseño funcionará hasta que se cumplan con las condiciones establecidas o en su caso se

presioné el push button de Stop. Si el parámetro de diseño se encuentra en el rango establecido el software se ejecutará continuamente o en su defecto se ajustan los parámetros a las nuevas circunstancias del usuario y se iniciará de nuevo. En la figura 8 se presenta el sistema completo.

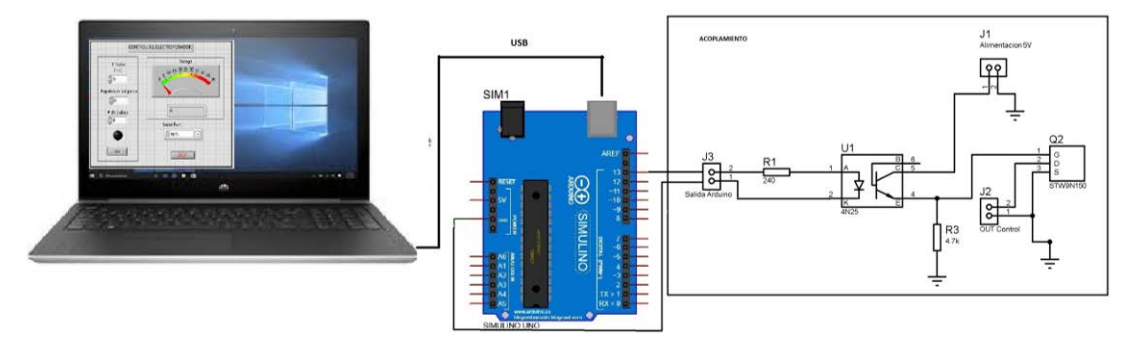

Figura 8 Sistema completo.

En el diseño el botón de paro, Stop, no permite establecer comunicación entre la computadora y el equipo a controlar. En la figura 9 se ilustran los resultados al realizar la simulación.

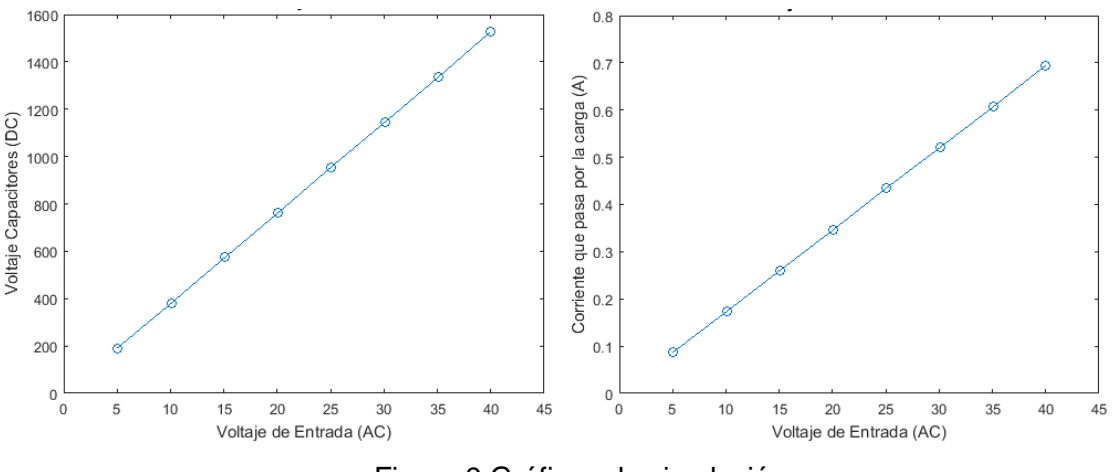

Figura 9 Gráficas de simulación.

# **4. Conclusiones**

En este proyecto se cumplieron los objetivos iniciales, se automatizó el equipo de fuentes de pulsos eléctricos, se logró una mayor seguridad y fiabilidad en los experimentos para el usuario. Además, se obtuvo un esquema eléctrico de la fuente

de pulsos eléctricos que no existía, se diseñó un circuito acoplador entre el Arduino y el Electroporador permitiendo controlar el alto voltaje con el que funciona dicho equipo, a través de señales digitales de voltaje enviados por el Arduino. Se realizó un programa con una interfaz gráfica, que le permite al operador interactuar de manera controlada con el equipo de pulsos, eliminando el riesgo de electrocutarse con alto voltaje y que se encarga del acople entre el Arduino y la PC. El sistema propuesto se validó físicamente y funcionó correctamente, es decir, se conectó al equipo de fuente de pulsos y este no evidenció ninguna anomalía.

# **6. Bibliografía y Referencias**

- [1] Cerón-Carrillo, T. G., Palou, E., & López-Malo, A. (2010). Pulsos eléctricos: fundamentos y aplicaciones en alimentos. Temas Selectos de Ingeniería Química, 4(1), 9-26.
- [2] Mohamed, M. E., & Eissa, A. H. A. (2012). Pulsed electric fields for food processing technology. Structure and function of food engineering, 11, 275- 306.
- [3] Lammerts, I. M., & Preisig, H. A. (1999). Computer-aided experiments for a course in dynamic systems and control technology. Computers & Chemical Engineering, 23, S633-S636.
- [4] Vega, G. (2017). las Aplicaciones Industriales Aplicando Labview y Arduino por Comunicación Serial. INSTA MAGAZINE, 1(1), 9-52.
- [5] Jimenez, F. J., Lara, F. R., & Redel, M. D. (2014). API for communication between Labview and Arduino UNO. IEEE Latin America Transactions, 12(6), 971-976.
- [6] Fernández, J. A. V., & Varela, D. T. (2018). Desarrollo de un sistema domótico con controlador difuso y controlador manual, implementado en LabView y Arduino IDE. Research in Computing Science, 147, 249-264.
- [7] Vaca, S. A., Vivas, E. S., & Diaz, J. E. R. (2019). Reverse engineering for electronic devices: temperature/and soil moisture case/Ingeniería inversa para dispositivos electrónicos: estado de temperatura y humedad del suelo. Visión electró*nica*, *13*(1).